# Platform Suite for SAS 9.1 Full License Upgrade

Dec 2014 Last modified: Dec 15<sup>th</sup> 2014

## **Contents**

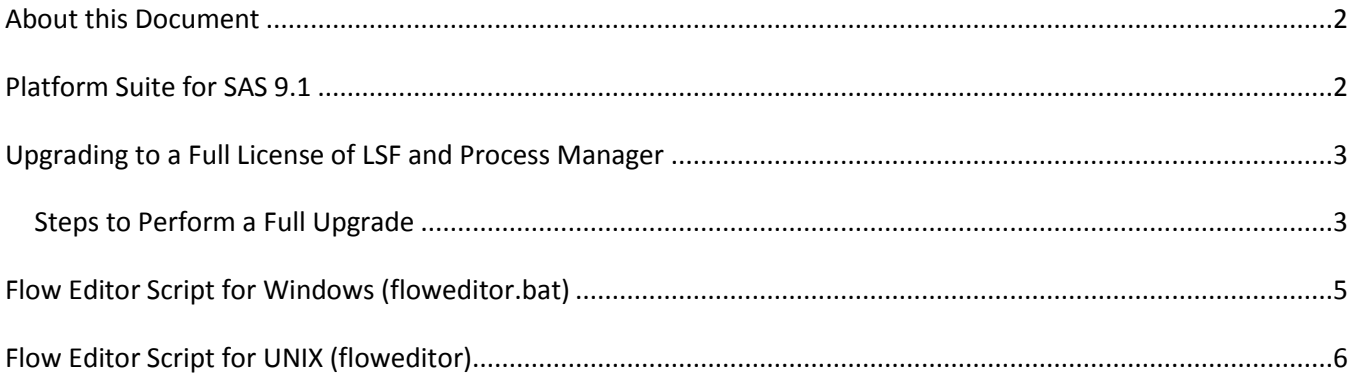

# <span id="page-1-0"></span>**About this Document**

This document applies to Platform Suite for SAS 9.1 that bundles technologies of Platform LSF (LSF) 9.1.3, Platform Process Manager (Process Manager) 9.1.3, Platform Web Services 9.1.3. It also involves Platform RTM for SAS 2.0.8.

This document provides instructions to upgrade SAS OEM licenses of Platform Suite for SAS 9.1 to full Platform Computing licenses. Platform Suite for SAS 9.1 is available for SAS Grid Manager 9.4M2 customers.

The intended audience for this document is SAS customers and personnel that deploys and supports these technologies.

# <span id="page-1-1"></span>**Platform Suite for SAS 9.1**

Platform Suite for SAS 9.1 includes technologies of Platform LSF 9.1.3, Platform Process Manager 9.1.3, and Platform Web Services 9.1.3. Platform Suite for SAS is packaged with SAS Grid Manager for grid environment and can also be purchased with other SAS products and solutions to provide Enterprise Scheduling in a single server environment.

Platform Web Services 9.1.3 is a new component in Platform Suite for SAS 9.1 that will integrate with SAS Environment Manager for grid monitoring, control, and configuration.

Platform Suite for SAS, when licensed with a SAS OEM license, supports SAS workloads and flows, but does not support non SAS jobs and flows. The restrictions are:

- 1. LSF does not allow jobs submitted with the **bsub** command to run longer than thirty seconds (used for simple testing of submission with the command-line). SAS Grid Manager provides a command line tool **sasgsub** that can submit and run SAS jobs, but it does not include the full capabilities of **bsub**.
- 2. Process Manager does not include **Flow Editor**, a graphical client to create and submit job flows that can contain SAS and non SAS jobs.
- 3. Process Manager supports only SAS flows.
- 4. Platform RTM for SAS with a SAS license can only monitor and control an LSF cluster that is licensed with a SAS OEM license. If LSF is upgraded to a full license and you are using Platform RTM for SAS, a special license needs to be applied so that Platform RTM for SAS works with the full Platform LSF product. The special license for Platform RTM for SAS is provided at no cost and it does not warrant an upgrade to any retailed version of Platform RTM (the non SAS version). This is important because Platform RTM for SAS includes many features and functionality that are not available with the retailed version of Platform RTM for example, the ability to modify the LSF configuration files.

Full upgrade of the Platform Suite for SAS from a SAS OEM licensed to a full Platform Computing license is available to eliminate these restrictions.

# <span id="page-2-0"></span>**Upgrading to a Full License of LSF and Process Manager**

Notes:

- Reinstallation of the products is not required.
- For a full upgrade of Platform Suite for SAS 9.1, customers must purchase the full version of both LSF 9.1.3 (Standard or Advanced Edition) and Process Manager 9.1.3 from IBM. This will provide the access to download this document and the LSF entitlement file required to upgrade Platform Suite for SAS 9.1.
- If Platform RTM for SAS 2.0.8 is being used, it must be updated to use a special license which is included in this document. The special license is provided at no cost and it does not warrant an upgrade to any retailed version of Platform RTM (the non SAS version).
- This procedure does not cover upgrading the products to a higher version. Check with IBM and SAS for support status.
- For a full upgrade of Platform Suite for SAS 9.1 and earlier, check with IBM and SAS for the previous version of this upgrade document.

### <span id="page-2-1"></span>**Steps to Perform a Full Upgrade**

- 1. Purchase the Full version of both Platform LSF 9.1.3 and Platform Process Manager 9.1.3.
	- Purchase of the full version of LSF 9.1.3 from IBM will grant access to download the LSF entitlement file (lsf.entitlement).

The Platform LSF 9.1.3 entitlement file only works with Platform Suite for SAS 9.1 (LSF 9.1.3, Process Manager 9.1.3, and Platform Web Services 9.1.3)

- 2. Download lsf.entitlement and pss9.1\_full\_upgrade.pdf (this document).
- 3. Apply the lsf.entitlement file.
	- a. Copy lsf.entitlement to the LSF directory *LSF\_ENVDIR.*
	- b. As root on Linux/UNIX or the LSF administrator on Windows, restart LIM on all hosts with the command:

lsadmin limrestart all

- c. As the Process Manager administrator, restart the Process Manager server.
	- On Linux/UNIX, run the command:

```
 jadmin stop
 jadmin start
```
On Windows, stop and start the Process Manager service.

- 4. Copy Flow Editor to your installation.
	- Install the Flow Editor script for Process Manager.
		- On Linux/UNIX:
			- 1. Create a file named "*floweditor*" with execution permissions
			- 2. Copy the contents of the floweditor script (located at the end of this document) to the file created in the previous step.
			- 3. Move the "*floweditor"* file created to \$*JS\_HOME*/\$*JS\_VERSION*/bin/
		- On Windows:
			- 1. Create a file named "*floweditor.bat*"
			- 2. Copy the contents of the floweditor script for Windows (located at the end of this document) to the file created in the previous step.
			- 3. Move the *"floweditor.bat*" to the Process Manager bin directory. For example, C:\Program Files (x86)\IBM\Platform Process Manager\9.1\bin\
- 5. If you are using Platform RTM for SAS 2.0.8, apply the following special license for RTM through the license page of RTM.

*Config -> Cacti Configuration -> licensing*

```
# Special License for Platform RTM for SAS 9.4
# This license does not warrant upgrade to any retail version of Platform RTM
FEATURE lsfpoller lsf 1d 2.120 31-dec-2099 0 FE60A9C81C46E5699CA0 \
              VENDOR STRING=Platform HOSTID=DEMO ISSUER="Platform Release Team" \
              ISSUED=24-May-2012 NOTICE="Platform Computing DEMO license"
```
**WARNING**: (1) This is a special license for Platform RTM for SAS. It does not warrant an upgrade to any retailed version of RTM (such as IBM Platform RTM 9.1.3). (2) Platform RTM for SAS differs significantly from the retail version of Platform RTM. The retail Platform RTM does not support Windows, LSF configuration, and HA configuration, amongst other things.

### <span id="page-4-0"></span>**Flow Editor Script for Windows (floweditor.bat)**

```
@echo off
if not "%JS ENVDIR%" == "" goto CHECK JS HOME
echo Please set JS ENVDIR to the directory where js.conf
echo is located and try again.
pause
goto END
:CHECK_JS_HOME
if not "%JS HOME%" == "" goto CONTINUE
ECHO Please set JS_HOME to Process Manager installation
ECHO directory and try again.
pause
goto END
:CONTINUE
set JS_AUTH_LOGIN_CONFIG=%JS_ENVDIR%\eauth.config
if "%JS AUTH LOGIN CONFIG:~0,2%"=="\\" set
JS_AUTH_LOGIN_CONFIG=file:\\%JS_AUTH_LOGIN_CONFIG%
REM CAUTION: When copy&paste, make sure the following is a single line:
start/b "floweditor" "%JS_HOME%\%JS_VERSION%\jre\bin\javaw" -Xmx128m -
DJS_PLUGINCFG="%JS_HOME%\%JS_VERSION%\app\plugin.cfg" -DJS_HOME="%JS_HOME%" -
DJS_VERSION="%JS_VERSION%" -DJS_ENVDIR="%JS_ENVDIR%" -DLSF_ENVDIR="%LSF_ENVDIR%" -
DJS_SERVERDIR="%JS_SERVERDIR%" -DLSF_SERVERDIR="%LSF_SERVERDIR%" -
Djava.security.auth.login.config="%JS_AUTH_LOGIN_CONFIG%" -cp 
"%JS_HOME%\%JS_VERSION%\app\floweditor.jar";"%JS_HOME%\%JS_VERSION%\resources";"%JS
_HOME%\%JS_VERSION%\lib\java\icu4j.jar";"%JS_HOME%\%JS_VERSION%\lib\java\jobflowui.
jar";"%JS_HOME%\%JS_VERSION%\lib\java\jh.jar";"%JS_HOME%\%JS_VERSION%\lib\java\jobf
low.jar";"%JS_HOME%\%JS_VERSION%\lib\java\lsfsecurity.jar";"%JS_HOME%\%JS_VERSION%\
lib\java\saslogin.jar";"%JS_HOME%\%JS_VERSION%\lib\java\xpp3-1.1.4c.jar" 
com.platform.LSFJobFlow.app.floweditor.JFFlowEditor %*
```
:END

#### <span id="page-5-0"></span>**Flow Editor Script for UNIX (floweditor)**

```
#!/bin/sh
if [ -z "$JS ENVDIR" ]; then
    JS_ENVDIR=/etc
f_iJS_CONF=$JS_ENVDIR/js.conf
if [ ! -f $JS CONF ]; then
  echo "$JS CONF does not exist. Abort"
    exit 1
fi
. $JS_CONF
if [ -z "$JS HOME" ]; then
  echo "Please set JS HOME in $JS CONF and try again."
   exit 1
fi
if [ -z "$LSF ENVDIR" ]; then
   LSF_ENVDIR=/etc
fi
VERSION_DIR=$JS_HOME/$JS_VERSION/
APP_DIR=$VERSION_DIR/app
JRE_BIN=$VERSION_DIR/$JS_ARCH/jre/bin
LIB_JAVA_DIR=$VERSION_DIR/lib/java
# CAUTION: When copy&paste, make sure the following is a single line:
$JRE_BIN/java -Xmx128m -DJS_PLUGINCFG=$APP_DIR/plugin.cfg -DJS_HOME=$JS_HOME -
DJS_VERSION=$JS_VERSION -DJS_ENVDIR=$JS_ENVDIR -DLSF_ENVDIR=$LSF_ENVDIR -
DJS_SERVERDIR=$JS_SERVERDIR -DLSF_SERVERDIR=$LSF_SERVERDIR -
Djava.net.preferIPv4Stack=false -
Djava.security.auth.login.config=$JS_ENVDIR/eauth.config -cp 
$APP_DIR/floweditor.jar:$VERSION_DIR/resources:$LIB_JAVA_DIR/icu4j.jar:$LIB_JAVA_DI
R/jobflowui.jar:$LIB_JAVA_DIR/jh.jar:$LIB_JAVA_DIR/jobflow.jar:$LIB_JAVA_DIR/lsfsec
urity.jar:$LIB_JAVA_DIR/saslogin.jar:$LIB_JAVA_DIR/xpp3-1.1.4c.jar 
com.platform.LSFJobFlow.app.floweditor.JFFlowEditor $*
```
#### © Copyright IBM Corporation 2014

U.S. Government Users Restricted Rights - Use, duplication or disclosure restricted by GSA ADP Schedule Contract with IBM Corp.

IBM®, the IBM logo and ibm.com® are trademarks of International Business Machines Corp., registered in many jurisdictions worldwide. Other product and service names might be trademarks of IBM or other companies. A current list of IBM trademarks is available on the Web at "Copyright and trademark information" at [www.ibm.com/legal/copytrade.shtml.](http://www.ibm.com/legal/copytrade.shtml)